## **2.4 Inserção de ferramentas pedagógicas no AVA/ICMBio**

## **2.4.4 Fórum**

## **Prática - Ambiente Treinamento: Fórum**

- **1. Acesse o Ambiente Treinamento**.
- **2. Acesse o espaço destinado a sua atuação (tópico com o seu nome);**
- 3. **No seu ambiente de treinamento clique em Fórum de Dúvidas**

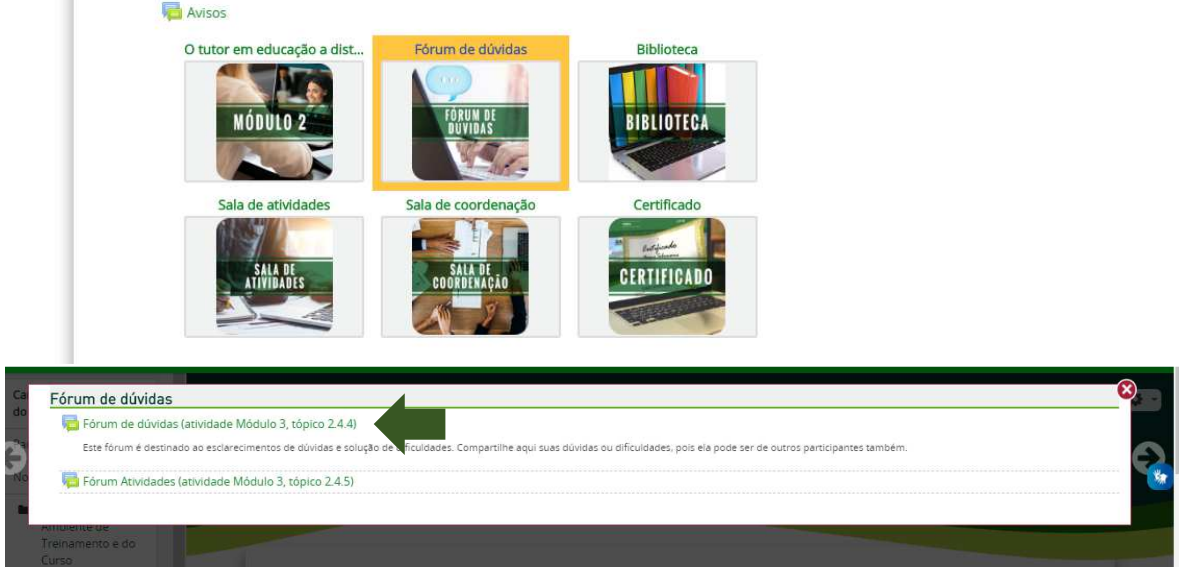

**4. Acesse o Fórum de Dúvidas (atividade Módulo 3, tópico 2.4.4), corrija e arrume o texto do Fórum de Dúvidas existente. Obs: não esqueça de salvar suas alterações.** 

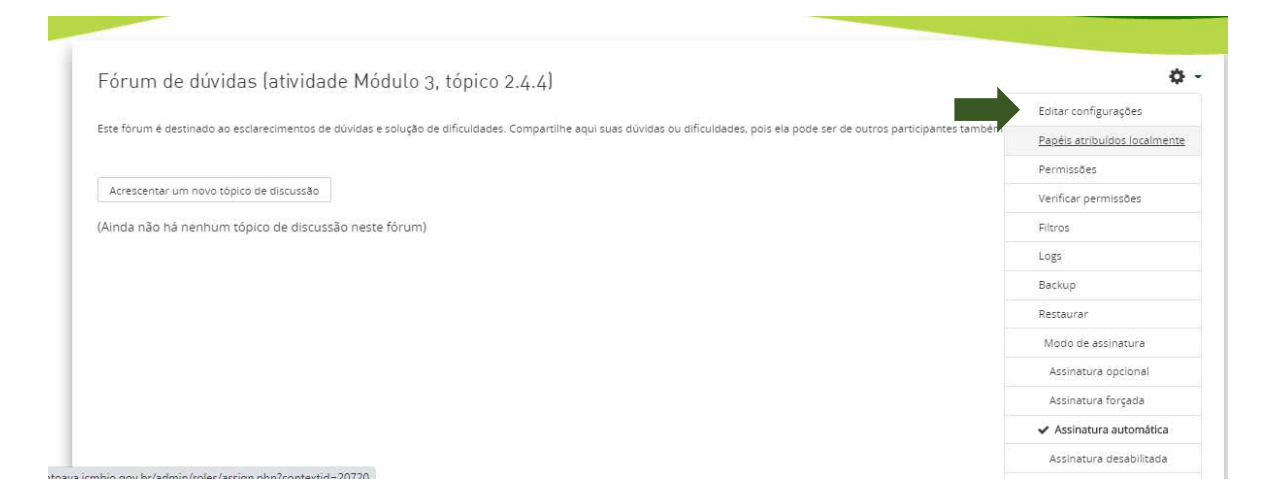

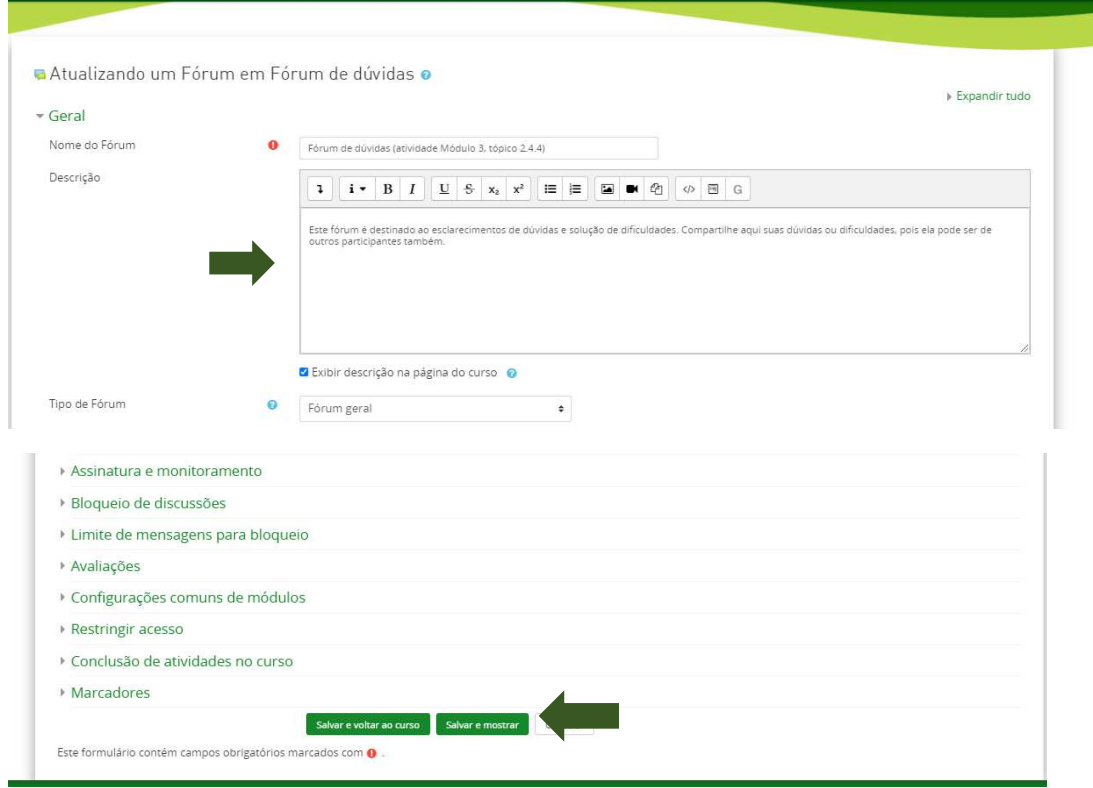

**Essa foi a primeira etapa da atividade proposta**. **A segunda etapa é criar um novo Fórum dentro do ambiente de treinamento**. **Para isso você deve seguir as orientações vistas no tópico 2**.**4**.**4**.

**5. Insira um novo Fórum (formato: geral, com assinatura opcional e prazo de conclusão em 30/10/20, às 23:55), escolha um tema (conteúdo trabalhado) de sua preferência e insira uma questão para ampliar a discussão sobre esse tema junto aos educandos. Obs: não esqueça de salvar e verificar se está tudo ok (salvar e mostrar).** 

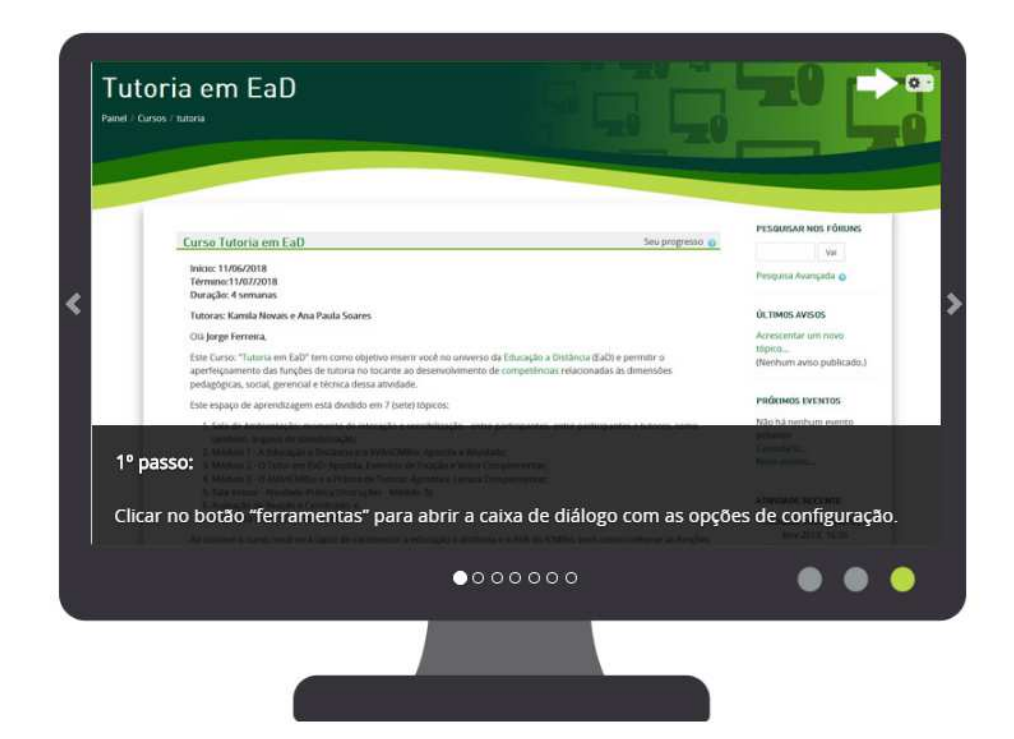

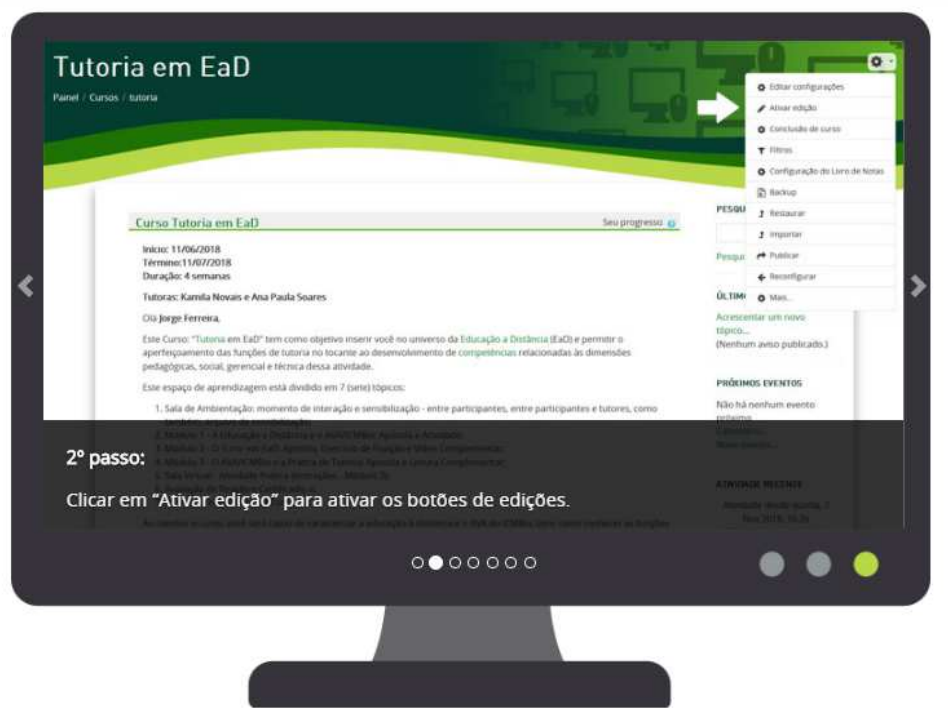

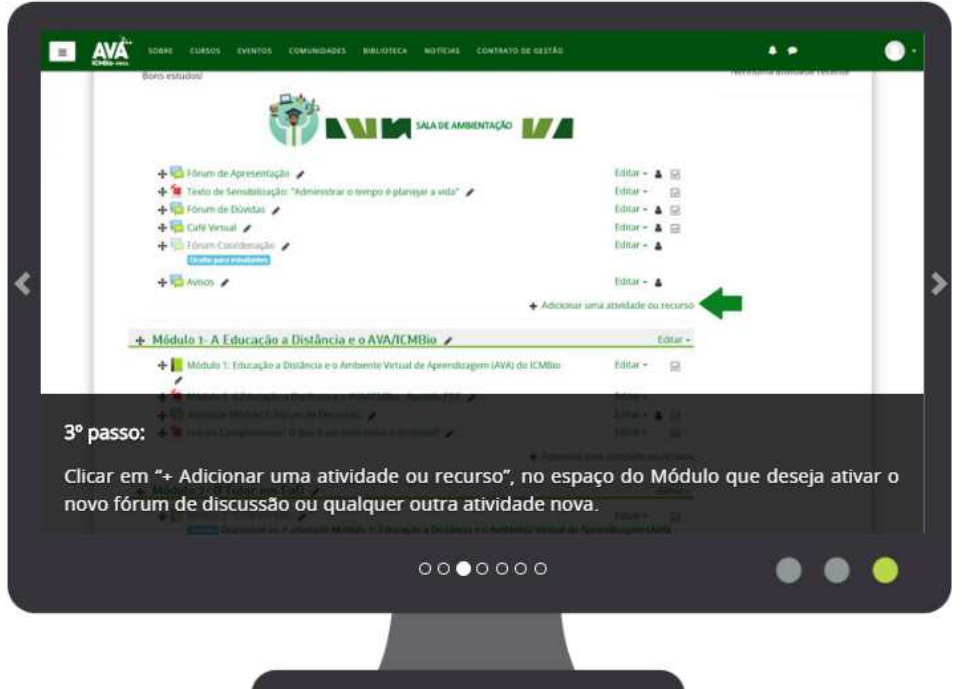

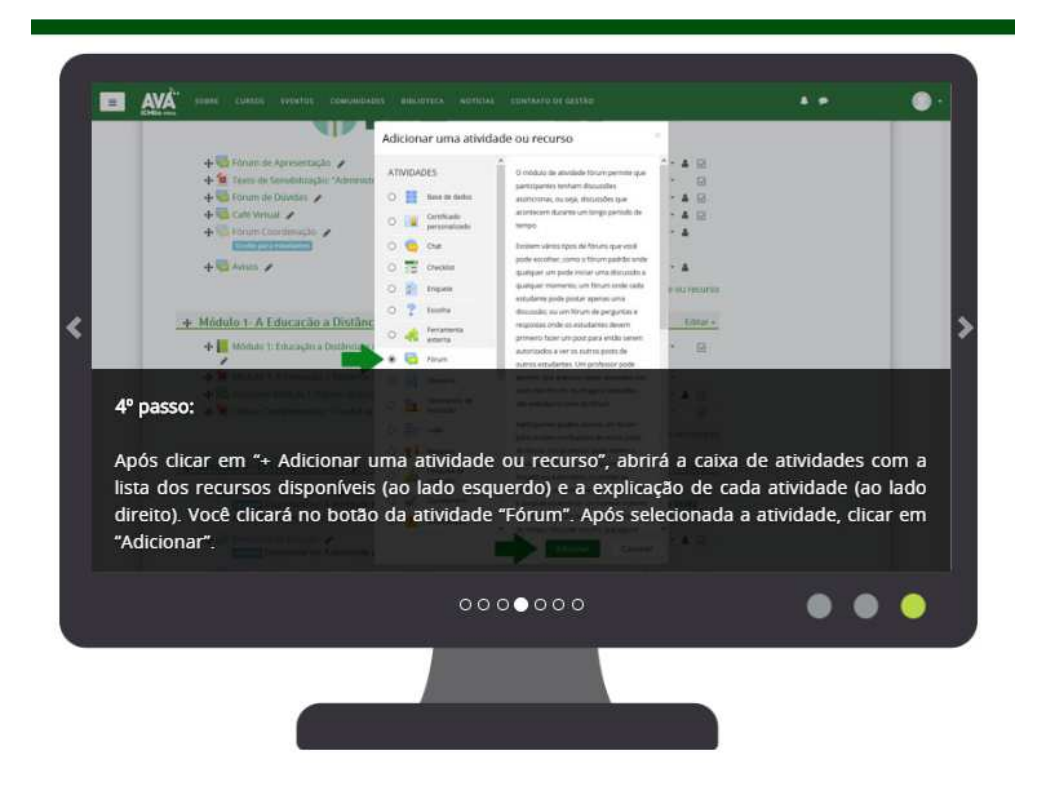

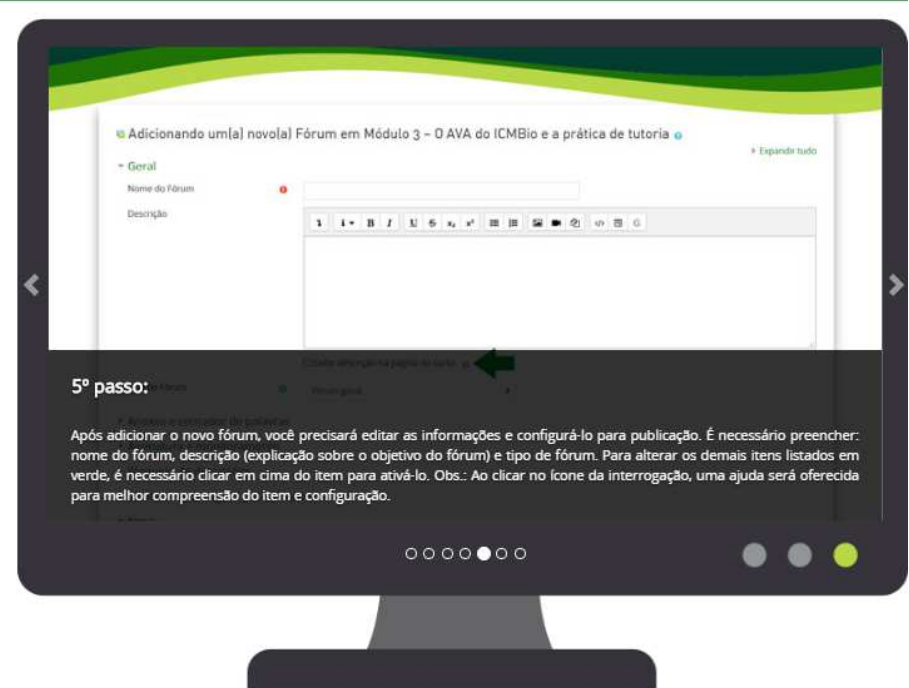

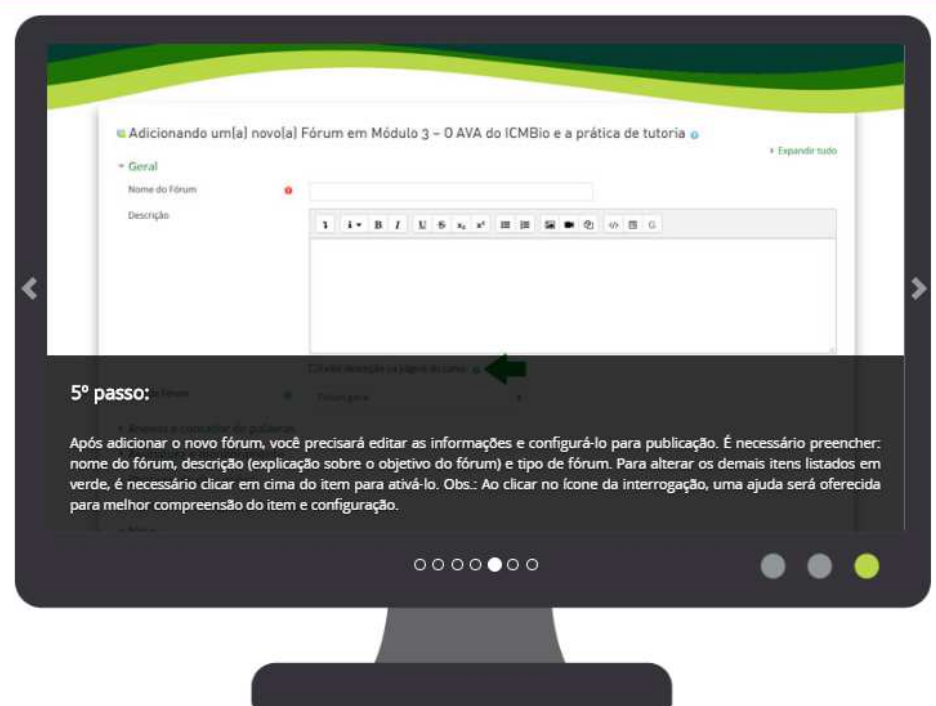

 $\mathcal{L}^{\mathcal{L}}(\mathcal{L}^{\mathcal{L}})$  and the contract of the contract of the contract of  $\mathcal{L}^{\mathcal{L}}$ 

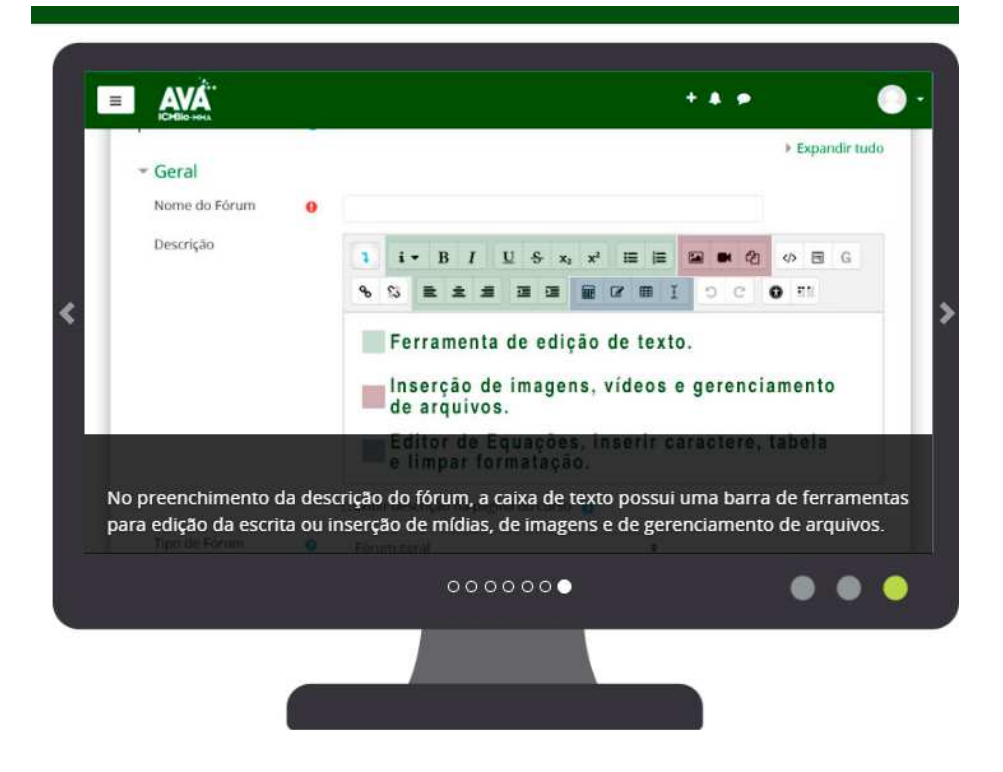

**Importante: Agora para que possamos avaliar sua atividade é importante que siga os passos propostos a seguir, conforme orientação dada também no tópico 2.4.4 do curso**.

- **6. Elabore um arquivo em word, apontando as configurações que corrigiu no primeiro fórum.**
- **7. Informe o local do curso que achou mais adequado inserir o segundo fórum, qual foi o intuito educativo sobre o tema proposto para discussão (quais suas intenções com o debate do tema), salve em seu computador pois este documento deverá ser inserido na atividade proposta no final desta unidade.**